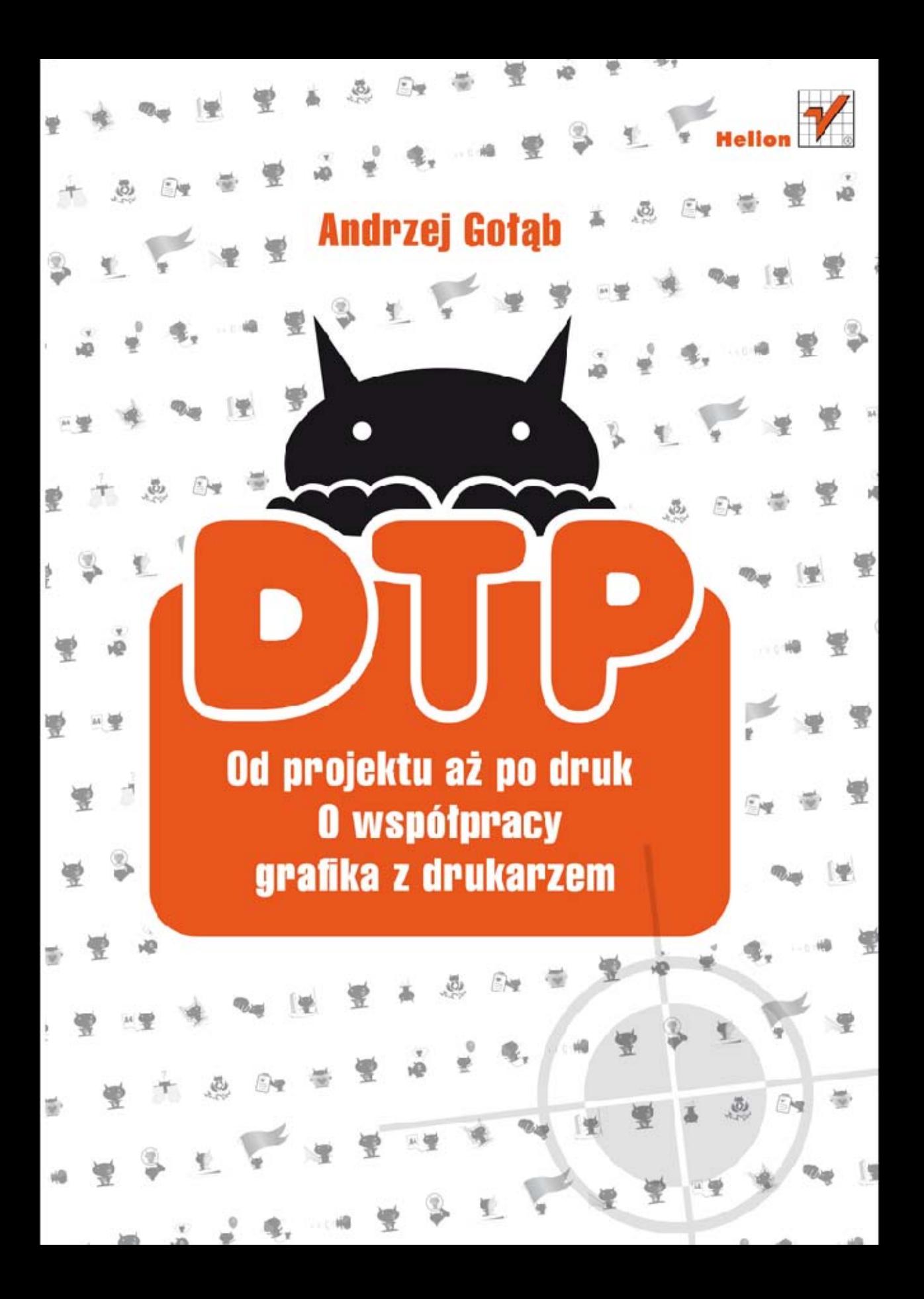

Wszelkie prawa zastrzeżone. Nieautoryzowane rozpowszechnianie całości lub fragmentu niniejszej publikacji w jakiejkolwiek postaci jest zabronione. Wykonywanie kopii metodą kserograficzną, fotograficzną, a także kopiowanie książki na nośniku filmowym, magnetycznym lub innym powoduje naruszenie praw autorskich niniejszej publikacji.

Wszystkie znaki występujące w tekście są zastrzeżonymi znakami firmowymi badź towarowymi ich właścicieli.

Autor oraz Wydawnictwo HELION dołożyli wszelkich starań, by zawarte w tej książce informacje były kompletne i rzetelne. Nie biorą jednak żadnej odpowiedzialności ani za ich wykorzystanie, ani za związane z tym ewentualne naruszenie praw patentowych lub autorskich. Autor oraz Wydawnictwo HELION nie ponoszą również żadnej odpowiedzialności za ewentualne szkody wynikłe z wykorzystania informacji zawartych w książce.

Redaktor prowadzący: Michał Mrowiec Projekt okładki i kart rozdziałowych: Bronisław Józefiok Rysunki i zdiecia w tekście: Bronisław Józefiok, Łukasz Koziar, Anna Gołab Konsultacja technologiczna: Daria Kłudka Układ typograficzny: Andrzej Gołąb Skład: Adrian Partyka

Wydawnictwo HELION ul. Kościuszki 1c, 44-100 GLIWICE tel. 32 231 22 19, 32 230 98 63 e-mail: helion@helion.pl WWW: http://helion.pl (księgarnia internetowa, katalog książek)

Drogi Czytelniku! Jeżeli chcesz ocenić tę książkę, zajrzyj pod adres http://helion.pl/user/opinie?dtppro Możesz tam wpisać swoje uwagi, spostrzeżenia, recenzję.

ISBN: 978-83-246-3934-2

Copyright © Helion 2013

Printed in Poland.

- [Kup książkę](http://helion.pl/page354U~rf/dtppro)
- 
- Oceń książke • Oceń książkę
- [Księgarnia internetowa](http://helion.pl/page354U~r/4CAKF)<br>• Lubię to! » Nasza społeczność
- Lubię to! » Nasza społeczność

#### Spis treści

Od autora · **7**

- **1.** Spady drukarskie · **11**
- **2.** Czarno‑białe niespodzianki · **17**
- **3.** Wyroby teczkopodobne · **23**
- **4.** No to CMYK... · **29**
- **5.** Kolorowe jarmarki · **35**
- **6.** Problemy z fontami · **41**
- **7.** O wyższości okładki nad wkładem · **47**
- **8.** Prawda w poligrafii · **53**
- **9.** Weryfikacja w drukarni · **59**
- **10.** Ostatnia deska ratunku · **65**
- **11.** Lulek, czyli lista poligraficznych życzeń · **71**
- **12.** Lulek reaktywacja · **77**
- **13.** Identyfikacja, czyli co jest czym · **83**
- **14.** Nienasycenie czy przesyt? · **89**
- **15.** Kalendarze, czyli zaskoczenie w poligrafii · **95**
- **16.** Kalendarze trójdzielne · **101**
- **17.** Origami w introligatorni · **109**
- **18.** Jak złamać, żeby się nie załamać? · **115**
- **19.** Włókno papieru · **121**
- **20.** Przesada w poligrafii · **129**
- **21.** Rozdzielczość optymalna · **135**
- **22.** Dmuchanie na zimne · **141**
- **23.** Lakierowanie · **147**
- **24.** Lakier UV i foliowanie · **153**
- **25.** Typografia królowa poligrafii · **163**
- **26.** Ile stron wyjdzie w druku? · **169**
- **27.** Czy prawdziwa miłość istnieje? · **175**
- **28.** Optymalizacja kosztów · **185**
- **29.** Trzy pytania · **193**
- **30.** Okładki · **201**
- **31.** Typograf? A kto to taki? · **207**
- **32.** Droga na skróty · **213**
- **33.** Akapit na celowniku · **219**
- **34.** Sposób na wisielca · **225**
- **35.** Światło w typografii · **233**

Zamiast bibliografii · **239** Zamiast posłowia · **249** Skorowidz · **254**

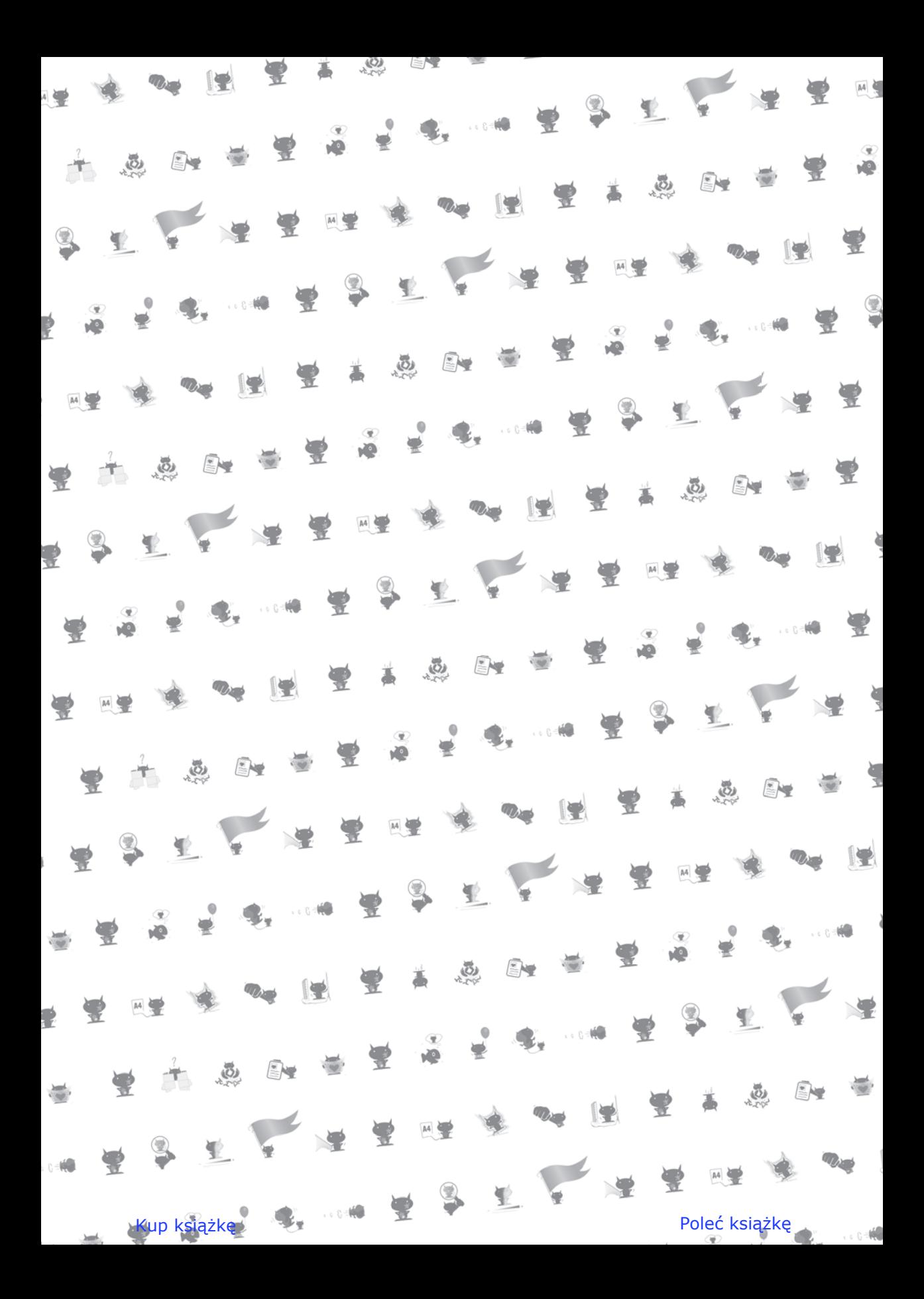

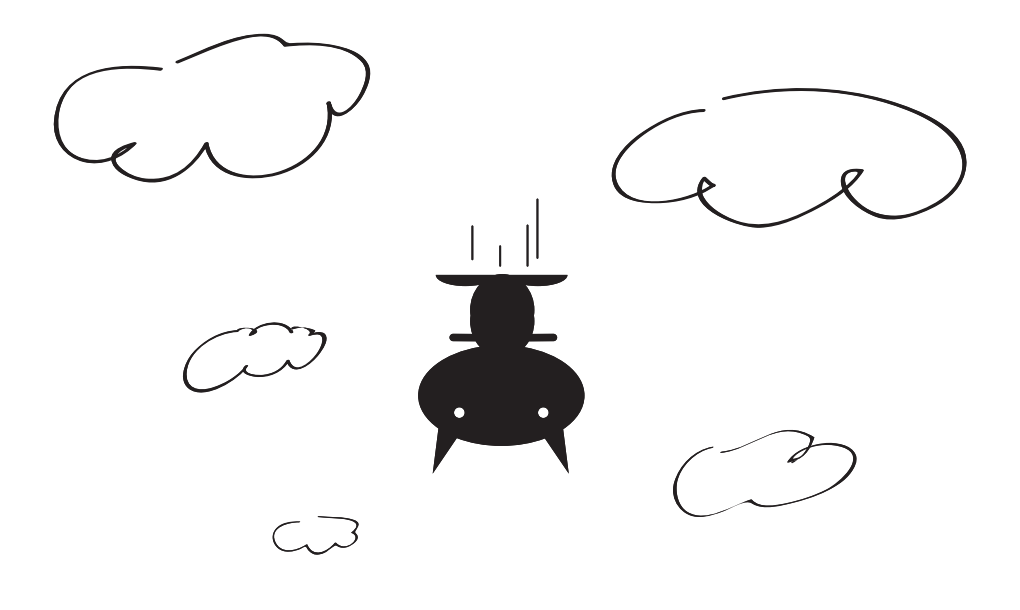

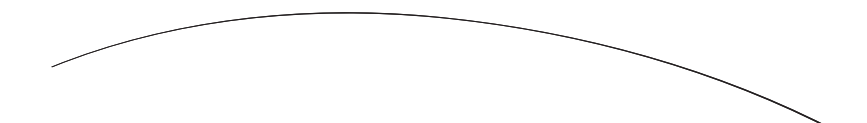

## **Spady drukarskie**

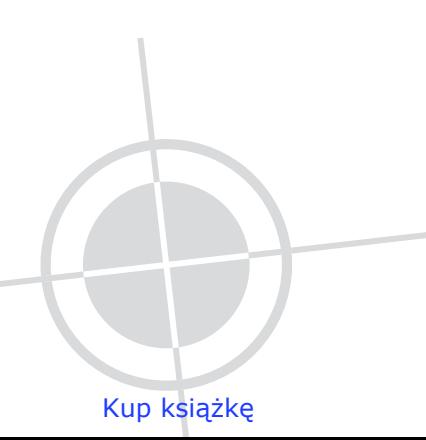

Poleć książkę

#### **Rozdział 1.**

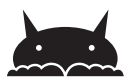

Proponuję zacząć od ćwiczenia. W dowolnym programie narysujcie na środku strony czerwony kwadrat o boku 5 cm. Rysunek wydrukujcie na drukarce biurkowej. Następnie weźcie nożyczki i czterema cięciami (po jednym na każdy bok) odetnijcie kwadrat od kartki. W efekcie uzyskacie czerwony kwadrat oraz białe odpady. Te odpady to właśnie słynne drukarskie spady. Konia z rzędem temu, kto wytnie kwadrat tak równo, aby na białych spadach nie było pozostałości czerwonego kwadratu, a na czerwonym kwadracie pozostałości białych spadów.

Rzecz na pierwszy rzut oka banalna, ale ciągle wielu, nie tylko początkujących, grafików ma z nią problem, szczególnie kiedy specjalizując się w projektach webowych, otrzymają nagle zlecenie przygotowania pliku dla celów drukarskich. Wyjaśnię więc sprawę ostatecznie, może nawet w sposób łopatologiczny.

#### Co tak naprawdę spada...

Finalny format wyrobu poligraficznego, który odbiera się z działu ekspedycji każdej drukarni, jest zawsze mniejszy od formatu arkusza papieru, na którym został on wydrukowany. Dzieje się tak z co najmniej dwu względów.

**Po pierwsze:** Typowa maszyna offsetowa nie jest w stanie zadrukować arkusza papieru od bandy do bandy. Główną "martwą" powierzchnią jest tak zwany pasek na łapki. Ma on około 10 mm szerokości i biegnie wzdłuż dłuższego boku arkusza.

**Po drugie:** Oprócz obrazu samej pracy na arkuszu muszą zostać wydruko‑ wane także przeróżne znaczniki technologiczne, takie jak paski barwne, pasery, linie cięcia, marki itp.

W efekcie obróbki introligatorskiej wszystkie te dodatkowe elementy zostają odcięte od arkusza i lądują jako odpady na makulaturze, a technologom siwieją włosy od szukania rozwiązań obniżających ilość tego odpadu. Tak więc im więcej papieru odpada, tym bardziej spada premia technologów (ciekawe, czy w drugą stronę też to działa). Wiadomo bowiem, że papier to najważniejszy składnik kosztowy kalkulacji poligraficznych.

#### Kto ważniejszy: krajacz czy grafik?

Nawet najstaranniej wydrukowana praca może zostać w parę sekund dokumentnie zniszczona. Wystarczy, że krajacz przycinając pracę "na gotowo", będzie miał gorszy dzień. Arkuszy drukarskich nie przycina się bowiem pojedynczo, lecz w stosach, czasem po kilkaset sztuk naraz. Jedno nieprzemyślane ciachnięcie i... — o kurczę!!!

W ćwiczeniu opisanym na początku pojawił się problem z dokładnym przycięciem jednego arkusza. Kiedy mamy do czynienia ze stosem arkuszy, sprawa jest jeszcze trudniejsza, gdyż arkusze przesuwają się względem siebie i tolerancja musi tu być zawsze większa. Pół biedy, kiedy praca zawiera białe marginesy, jak to bywa w typowych książkach. Przeważnie jednak elementy graficzne, takie jak kolorowe tła czy zdjęcia, sięgają do samych krawędzi publikacji. Tutaj pole do popisu mają przede wszystkim graficy.

#### Dwie, a nawet trzy święte zasady

Pracując na stanowisku kontrolingu, na którym sprawdzam pliki do druku, wyko‑ rzystuję szablon treści e‑maila wysyłanego do klientów w przypadku stwierdzenia jakichś niezgodności (grunt to właściwa organizacja pracy). Brzmi on mniej więcej tak: "Niniejszym informuję, iż podczas sprawdzania plików przesłanych do druku do zlecenia nr ... w dniu ... stwierdzono brak spadów. Tym samym proces realizacji wyrobu zostaje zawieszony".

Tak więc podstawowa wiedza na temat istoty spadów musi być przyswojona i wykorzystana już na etapie projektowania publikacji.

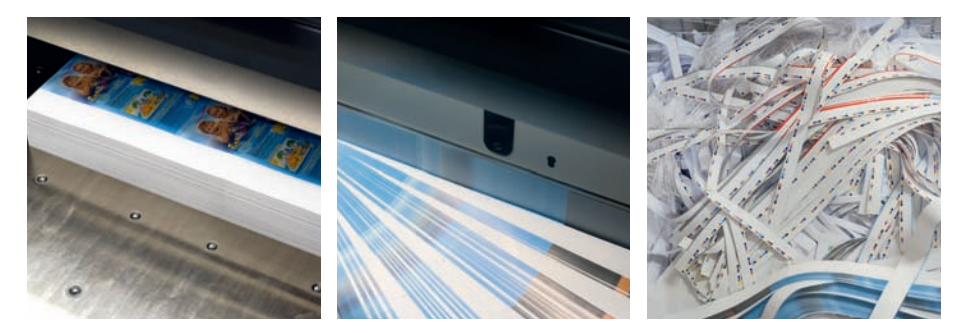

*Arkuszy drukarskich nie przycina się bowiem pojedynczo, lecz w stosach, czasem po kilkaset sztuk naraz*

#### Kup książkę **Poleć książkę**

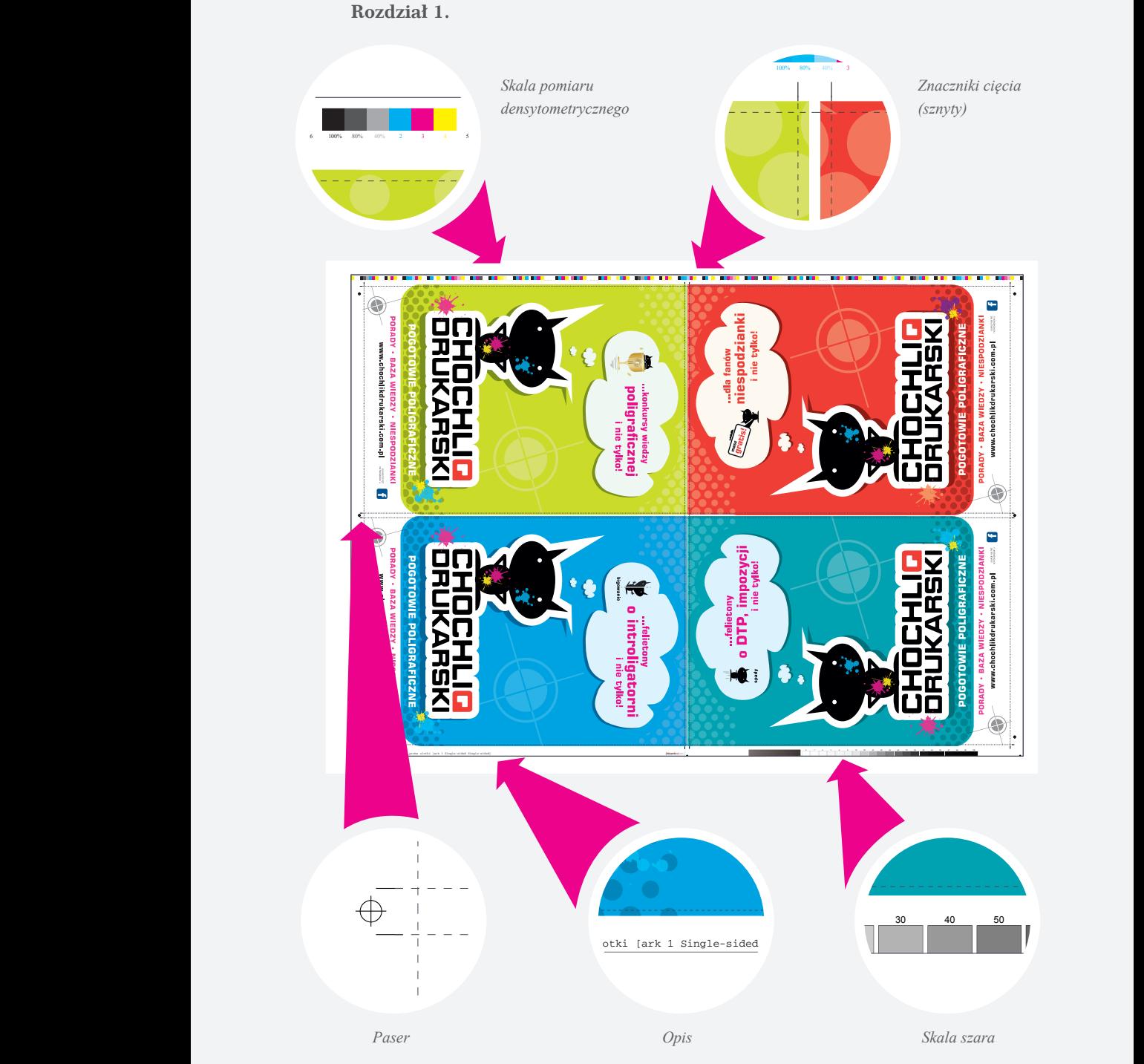

*Oprócz obrazu samej pracy na arkuszu muszą zostać wydrukowane także przeróżne znaczniki technologiczne, takie jak paski barwne, pasery, linie cięcia, marki itp.*

Obowiązują tu dwie święte zasady.

**Pierwsza święta zasada:** Jeżeli na marginesach umieszcza się elementy graficzne sięgające do linii cięcia, wszystkie one muszą zostać wypuszczone o 2–3 mm poza tę linię. Przykładowo ulotka o formacie docelowym A4, czyli 210×297 mm, musi być zaprojektowana ze spadami po 2 mm z każdej strony, czyli mieć wymiar 214×301 brutto (przed obcięciem). Na tych nadmiarowych dwu milimetrach winny znaleźć się także te wszystkie elementy graficzne pracy, które sięgają do linii cięcia. Grafik musi mieć świadomość, że wskutek obróbki introligatorskiej zostaną one odcięte od pracy. Tylko wtedy, gdy zawiera ona białe marginesy, sprawę można pominąć.

**Druga święta zasada:** Istotne składniki pracy, przede wszystkim teksty, ale także inne ważne elementy graficzne, muszą być umieszczone w odległości min. 4 mm od linii cięcia. Stosowanie się do tej reguły chroni przed tym, żeby krajacz, nawet kiedy będzie miał zły dzień, nie przyciął logo lub kawałka tytułu.

Jest jeszcze **trzecia**, może mniej święta, ale także warta stosowania zasada. Przy zakładaniu nowej pracy należy zadać jej format netto, a nie brutto. Elementy spadowe trzeba wypuścić poza ten format. Przy eksportowaniu pracy do PDF‑a należy zaznaczyć w opcjach eksportu istnienie i wielkość używanych spadów. W przeciwnym wypadku, mimo iż spady znajdują się w pracy źródłowej, w PDF‑ie ich nie będzie i czeka Was e‑mail z drukarni z szablonową informacją cytowaną wyżej.

Można oczywiście przy projektowaniu zakładać od razu format brutto, ale wtedy plik wynikowy nie będzie zawierał bardzo cennych danych o tak zwanym TrimBoksie, który ułatwia życie niezwykle miłym paniom zajmującym się im‑ pozycją. A dlaczego to właśnie panie przeważnie wykonują tę pracę? Tego już nie potrafię racjonalnie wytłumaczyć...

Niedowiarkom, sceptykom i wszelkiej maści zrzędom proponuję ponowne wykonanie ćwiczenia z czerwonym kwadratem. Proszę o uwzględnienie wiedzy nabytej dzięki lekturze niniejszego tekstu. Podpowiem tylko, że wymiar brutto kwadratu będzie wynosił 54×54 mm. Dalej radźcie sobie już sami. I pamiętajcie: dobrym krajaczom i dobrym grafikom ręce się nie trzęsą…

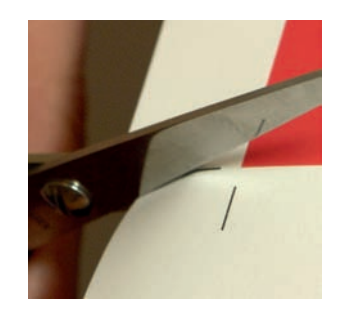

**Rozdział 1.**

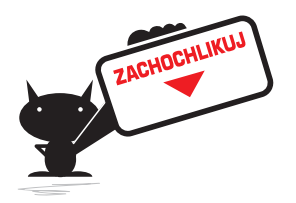

- ` **Typowa maszyna offsetowa nie jest w stanie zadrukować arku‑ sza papieru od bandy do bandy.**
- ` **Główną "martwą" powierzchnią jest tak zwany pasek na łap‑ ki. Ma on około 10 mm szerokości i biegnie wzdłuż dłuższego boku arkusza. Na arkuszu muszą zostać wydrukowane także przeróżne znaczniki technologiczne, takie jak paski barwne, pasery, linie cięcia, marki itp.**
- ` **Efektywne pole zadruku jest mniejsze o około 22 mm na krót‑ szym wymiarze arkusza i 10 mm na dłuższym. Przykładowo na arkuszu papieru formatu 1000×700 mm bezpieczny format zadruku brutto wynosi 978×690 mm.**
- ` **Jeżeli na marginesach pracy umieszcza się elementy graficzne sięgające do linii cięcia, wszystkie muszą zostać wypuszczone o min. 2–3 mm poza tę linię. Na przykład ulotka o formacie docelowym A4, czyli 210×297 mm, musi być zaprojektowa‑ na ze spadami po 2 mm z każdej strony, a więc mieć wymiar 214×301 mm brutto (przed obcięciem). Na tych nadmiarowych dwu milimetrach winny się znaleźć również te wszystkie ele‑ menty graficzne pracy, które sięgają do linii cięcia.**
- ` **Istotne składniki pracy, przede wszystkim teksty, muszą być umieszczone w odległości min. 4 mm od linii cięcia.**
- ` **Przy zakładaniu nowej pracy należy zadać jej format netto, a nie brutto, a elementy spadowe wypuścić poza ten format. Przy eksportowaniu pracy do PDF‑a trzeba wtedy zaznaczyć w opcjach eksportu istnienie i wielkość stosowanych spadów.**

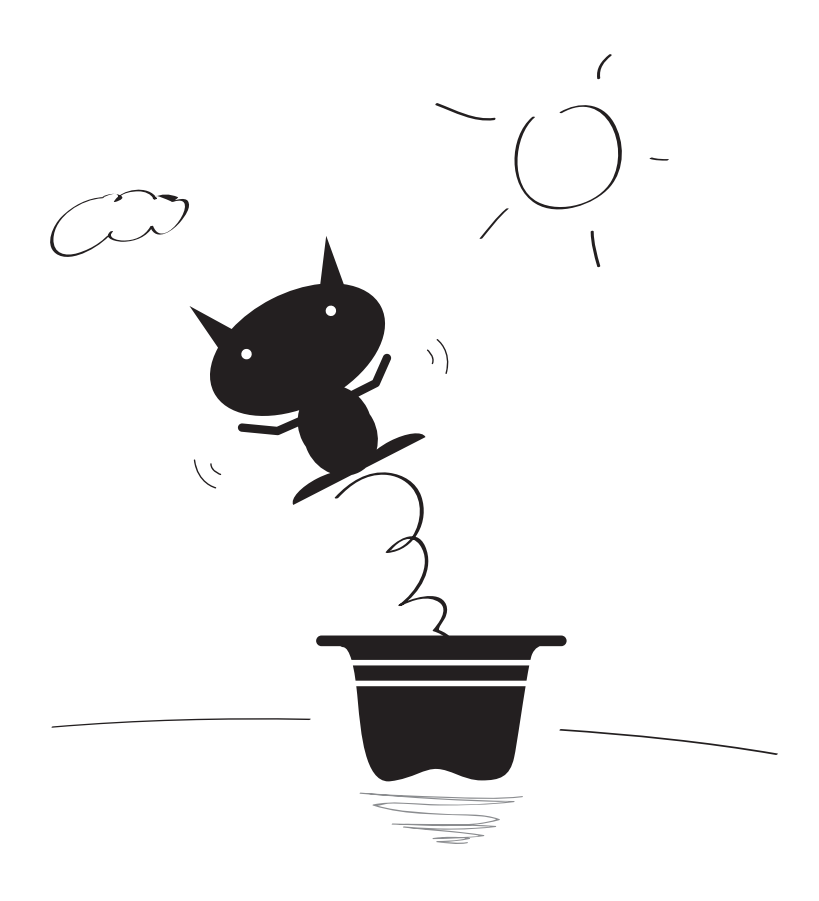

## **Czarno-biate niespodzianki**

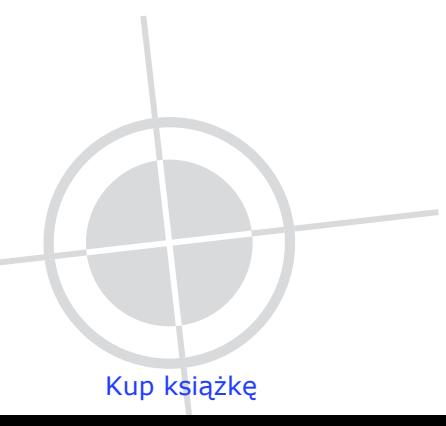

Poleć książkę

#### **Rozdział 2.**

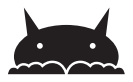

Kolory w poligrafii to temat rzeka, ale można go sprowadzić do jednego podstawowego problemu: dlaczego wydrukowana publikacja wygląda często inaczej (czytaj: gorzej) niż na ekranie komputera? Nie będę się zagłębiać w skomplikowane meandry kalibracji monitorów i prawidłowego odwzorowywania przez nie kolorów. Na to przyjdzie czas później. Opowiem natomiast o paru niespodziankach, jakie mogą sprawić dwie specyficzne barwy: czarna i biała.

#### Podgląd nadruku

Na początek pewna rada natury moralnej. Rozumiem, że skłonność do podglą‑ dania to niezbyt pozytywna cecha charakteru i trzeba się jej wystrzegać jak ognia (praca nad sobą – temat zawsze na czasie). Nie pojmuję natomiast, dlaczego tak wielu grafików przenosi ten problem do InDesigna, Photoshopa czy też Corela i projektując prace przeznaczone do druku, wyłącza podgląd nadruku. Tym samym na ekranie widzą oni to, co chcą widzieć, a nie to, co widzi naświetlarka w drukarni i co w efekcie zostanie wydrukowane. O ile w życiu czasem warto przymknąć oko na niektóre sprawy, w poligrafii się to nie opłaca.

Tak więc **pierwsza święta zasada** brzmi: Jeżeli przygotowujecie projekt dla celów drukarskich, pracujcie z włączoną opcją nadruku. Funkcjonalność ta pozwala zobaczyć, jaki efekt w druku przyniesie nam stosowanie takich sztuczek jak na przykład overprint czy knockout. Ale o tym za chwilę.

We wszystkich znanych mi programach DTP opcja *Włącz podgląd nadruku* jest dostępna w którejś z pozycji paska głównego.

#### Dlaczego czarny jest szary

Wiele lat temu, kiedy jeszcze marnowałem czas na oglądanie telewizji, często w tymże medium pojawiała się reklama znakomitego proszku do prania. Tak zwana statystyczna polska gospodyni o cielęcych oczach i z wałeczkami pod brodą pokazywała czarno na białym, co zwykłe proszki robią z czarnymi koszulkami. Koszulka wchodziła do pralki czarna, a wychodziła szara. Różnicę najlepiej było widać wtedy, kiedy się ułożyło obok siebie dwie koszulki: jedną sprzed prania i jedną wypraną. Oczywiście przy stosowaniu reklamowanego proszku problem nie występował. W poligrafii sprawa wygląda podobnie, ale nawet proszkiem z reklamy nie osiągnie się tu wiele.

Projektując publikacje, stosuje się zazwyczaj dwa typy koloru czarnego: **zwykły,** składający się wyłącznie ze 100% blacka, oraz tak zwany **głęboki**. Składowe tego drugiego uzależnione są od papieru, na którym publikacja ma być wydrukowana, oraz od trendu panującego w danym dziale graficznym. Nie wiem, od czego ten trend zależy w innych drukarniach, ale u nas zależy on od Bronka, który co pewien czas podaje ostateczną wykładnię tego, czym jest głęboka czerń. Najnowsza wersja brzmi tak: papier niepowlekany — C 50%, M 40%, Y 40%, K 100%, papier powlekany — C 70%, M 60%, Y 60%, K 100%. Ja tam mu wierzę. A Wy?

### Kiedy wypływać na głębię

Różnica w użyciu czerni zwykłej i czerni głębokiej jest podobna do różnicy w użyciu proszku zwykłego i proszku specjalnego. Aby ją zobaczyć, proponuję ćwiczenie. W dowolnym programie graficznym należy narysować dwie koszulki typu T‑shirt. Jedną należy pokolorować tylko blackiem, a drugą kolorem na‑ mieszanym według Bronkowej receptury. Jeśli jest włączony podgląd nadruku, różnicę widać od razu. W przeciwnym wypadku należy narysować pomiędzy koszulkami pralkę automatyczną. Po co? Za karę, że praca nie była wykonana od początku z włączonym podglądem nadruku.

O tym, kiedy stosować czerń zwykłą, a kiedy głęboką, mówi **druga święta zasada**.

| $C = 0\%$ | C 60%  |
|-----------|--------|
| M 0%      | M 40%  |
| $Y$ 0%    | Y 40%  |
| K 100%    | K 100% |
|           |        |
|           |        |

*Czerń zwykła a czerń głęboka*

#### **Rozdział 2.**

W czarnych tekstach używa się zawsze czerni zwykłej — czyli tylko 100% blacka. Przy konwertowaniu tekstu z Worda często przypadkowo uzyskuje się czarny tekst składający się ze wszystkich czterech składowych CMYK‑a. To błąd powodujący, że w druku ostrość rysunku czcionki zostanie zaburzona i tekst może wyjść mniej lub bardziej rozmazany. Stopień tego rozmazania jest ściśle powiązany ze stanem ducha drukarza i stanem technicznym maszyny drukar‑ skiej. Lepiej więc nie ryzykować, bo drukarze to ludek neurotyczny.

Głęboką czerń stosuje się w aplach, na dużych powierzchniach, w tłach pod zdjęcia, które same mają już czarne tła. Należy przy tym pamiętać, aby nie przekraczać wartości składowych ponad te, które zaleca dana drukarnia. Jeśli ktoś myśli, że dając cztery setki, uzyska bardzo, bardzo głęboką czerń, to ręczę, iż zamiast wypłynąć na głębię, "popłynie" na dywanik do szefa.

#### Overprint i knockout

Najczęściej jednak łamana jest **trzecia święta zasada**. Brzmi ona następująco: Jeżeli czarny tekst występuje na kolorowym tle, należy włączyć opcję nadruku, czyli overprint. Wyjątek stanowią teksty drukowane na kolorach metalicznych, gdzie nadruk powinien być wyłączony. Przy eksporcie pracy na PDF‑a (który jest w tej chwili najbardziej popularnym formatem plików wyjściowych) dostępna jest opcja odpowiadająca za nadruk czerni i należy ją "zaptaszkować". Nie ma obawy, że pozostałe farby C, M i Y zmieszane z czarną osłabią kolor. Dzieje się dokładnie odwrotnie: czarny się pogłębia (efekt ten omawiałem w poprzednim akapicie), a dzięki temu unika się przykrego w oglądzie świecenia lub bliku powstającego na styku tekstu z tłem.

Myślę, że wystarczy już tego czarnowidztwa, tak więc na koniec dwa słowa o kolorze białym. Winien on zawsze mieć włączoną opcję knockout, co jest równoznaczne z wyłączeniem opcji overprint. Innymi słowy, biały kolor musi wycinać (niektórzy mówią "czyścić") tło pod sobą, w przeciwnym wypadku białe elementy **znikną przy naświetlaniu i w pracy ich nie będzie**. Kto ma włączony podgląd nadruku, ma szansę zauważyć to odpowiednio wcześnie, ale są tacy twardziele, którzy nigdy nie zmienią swoich przyzwyczajeń.

Knockout na białym kolorze jest z definicji włączony i wbrew pozorom nie jest łatwo go wyłączyć, a jednak niektórym się to udaje. Dzieje się tak czasem przy imporcie EPS‑ów lub tekstów pisanych w kontrze i zasysanych potem do programu DTP. Zdarza się też, że następuje to z przyczyn tajemnych, bo praca w poligrafii to naprawdę zajęcie dla mistyków...

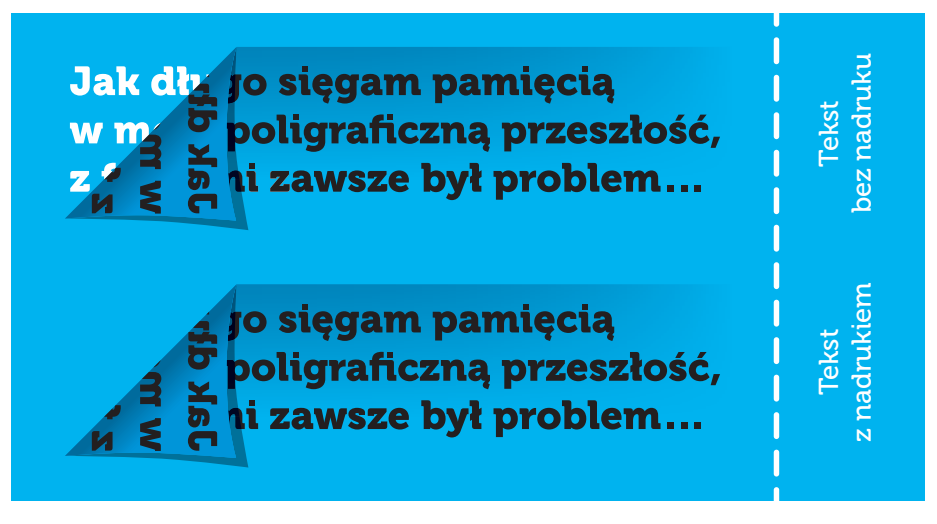

*Białe litery mają włączoną opcję nadruku. W efekcie, mimo iż są widoczne na ekranie (przy wyłączonym podglądzie nadruku), w druku ich nie będzie*

**Rozdział 2.**

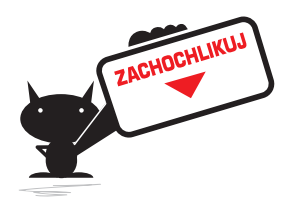

- ` **Podczas przygotowywania projektu dla celów drukarskich za‑ lecane jest włączenie opcji nadruku.**
- ` **W trybie CMYK stosuje się dwa rodzaje koloru czarnego:**
	- **zwykły, składający się wyłącznie ze 100% blacka,**
	- **głęboki, którego składowe uzależnione są od papieru, na którym publikacja ma być wydrukowana.**
- ` **Proponowane wartości głębokiej czerni:**
	- **papier niepowlekany: C 50%, M 40%, Y 40%, K 100%,**
	- **papier powlekany: C 70%, M 60%, Y 60%, K 100%.**
- ` **Zwykłą czerń stosuje się głównie w tekstach i na rysunkach.**
- ` **Głębokiej czerni używa się w aplach, na dużych czarnych po‑ wierzchniach, w tłach pod zdjęcia, które same mają już czarne tła.**
- ` **Czarny tekst zazwyczaj powinien mieć włączoną opcję nadru‑ ku: overprint.**
- ` **Biały tekst w tak zwanej kontrze winien mieć włączony knockout, a więc wyłączoną opcję nadruku.**

#### **Skorowidz**

#### **A**

Acrobat Pro, 32 Acrobat Reader, 32 akapit, 215, 220 apla, 20, 22, 48, 103 Apolonia, 42 arkusz autorski, 170 drukarski, 112, 170, 171, 173, 177, 183 wydawniczy, 112, 166, 167, 170,173, 177, 183

#### **B**

bękart, 222, 224 bigi, 25, 80, 81, 103, 156 bigowanie, 110, 111, 125, 126, 127 bindowanie, 198 bitmapa, 132, 138, 140 blik, 20, 157 błędy, 85 Bringhurst Robert, 212, 240

#### **C**

Chwałowski Robert, 229 CMYK, 30, 31 CropBox, 79 CTP, 30, 132, 136, 140 cycero, 177, 183 cyfry, 247 mediewalowe, 248 nautyczne, 248 czerń głęboka, 19

#### **D**

Distiller, 143 druk cyfrowy, 61 dywiz, 237, 238

**E** efekt pasmowania, 26, 28

#### **F**

falcowanie, 110, 111, 116, 120, 125, 126, 127 harmonijkowe, 117, 118, 120, 195 mieszane, 113, 195 obejmujące, 117 obwolutowe, 117

farby hexachromowe, 37 triadowe, 37 firet, 222 folia aksamitna, 156, 160 błyszcząca, 155, 160 matowa, 155, 156, 157, 160, 161 foliowanie, 39, 81, 125, 126, 154, 156, 160, 204 font, 42, 45 ekranowy, 43, 45 OpenType, 43, 45 osadzanie, 43, 45 TrueType, 43, 45 Type 1, 43, 45 zamiana na krzywe, 43, 45 format A4, 172, 173 A5, 172, 173 arkusza papieru, 12, 73, 74, 76, 100, 110, 170, 173 B5, 172, 173 brutto, 15, 16, 74, 99 EPS, 143 netto, 15, 16, 74, 80, 99, 100, 102 PDF, *Patrz:* PDF PRN, 78 PS, 78, 143 RAW, 136 wewnętrzny, 176 zewnętrzny, 176

#### **G**

grzbiet, 75

#### **I**

impozycja, 15, 66, 67, 78, 87 inicjał, 221, 224

#### **J**

jednostki, 166, 177 justowanie, 226 blokowe, 226, 228, 231 na format, *Patrz:* justowanie blokowe w chorągiewkę, 226, 231

#### **K**

kalendarium, 102, 103, 107, 124, 127 kalendarz, 96, 100, 124 główka, 102, 103, 107 okienko, 102, 105, 106, 107 plecki, 102, 103, 107 trójdzielny, 102, 127 wielodzielny, 100 wymiary, 99 kanciki, 50, 52, 205, 206 karton, 114, 203 okładkowy, 203, 206 powlekany, 24, 28 kaszerowanie, 102 kerning, 211 klejenie PUR, 198, 199 zwykłe, 198, 199 knockout, 18, 20, 22, 92 kolofon, 112 kolor nasycenie, 90 Pantone, 32, 33, 36, 40, 80, 92 kontra, 20, 92 kreda błyszcząca, 91, 113, 154 matowa, 91, 113 kreska dialogowa, *Patrz:* pauza kwadrat, 177, 183

#### **L**

lakier dyspersyjny, 149, 150, 151, 152, 156 matowy, 151, 156 offsetowy, 125, 127, 150, 151, 152, 156 UV, 125, 127, 154, 156, 157, 160 wybiórczy, 125, 127, 149, 156, 157, 161, 204 laminowanie, *Patrz:* foliowanie linia cięcia, 12, 14, 16, 82, *Patrz też:* znaczniki cięcia liniatura, 132, 136, 138, 140 listwa, 97, 100

#### **Ł**

łam, 118, 120 łącznik, *Patrz:* dywiz

#### Kup książkę **Pole**ć książkę Poleć książkę Poleć książkę

#### **Skorowidz**

#### **M**

majuskuła, 247 margines, 177, 216 optyczny, 234, 238 marki, 12, 14, 16 maska na lakier, 26, 28, 157, 158, 161 maszynopis znormalizowany, 166, 167 matryca drukarska, 137 MediaBox, 79 minuskuła, 247 monitora kalibracja, 54, 58 mora, 31 myślnik, *Patrz:* półpauza

#### **N**

nadlewki, 142 nadruk, *Patrz:* overprint nafarbienie sumaryczne, 91, 93 naświetlanie, 132, 137, *Patrz też:* CTP nazewnictwo, 84, 88

#### **O**

obwoluta, 202 odstęp międzyakapitowy, 220, 222, 224 okładka, 48, 86, 126, 202 twarda, 205 uszlachetnianie, *Patrz:* uszlachetnianie opcja nadruku, *Patrz:* overprint oprawa, 48, 52 klejona, 48, 50, 52, 206, *Patrz też:* klejenie miękka, 203, 204 szyta, *Patrz:* szycie nićmi szyta nićmi, 48, 52, 198, 199, 204, 206 twarda, 203, 204 zeszytowa, 48 zeszytowa, *Patrz:* szycie drutem orientacja, 75, 76 overprint, 18, 20, 22, 26, 158 ozalid, 67

#### **P**

pagina, 216 żywa, 177, 211 papier G‑Print, 113 gazetowy, 91, 92, 132, 137, 138, 140

gramatura, 112, 114, 125, 127, 157 kredowy, *Patrz:* papier powlekany niepowlekany, 91, 92, 113, 132, 137, 138, 140, 157 objętościowy, 112 offsetowy, *Patrz:* papier niepowlekany powlekany, 90, 91, 92, 113, 114, 132, 137, 138, 140, 151 samokopiujący, 114 samoprzylepny, 114 spulchnienie, 112, 114 włókno, *Patrz:* włókno parowanie, 87 pasek barwny, 12, 14, 16, 82 na łapki, 12, 16 pasery, 12, 14, 16, 81, 82 pauza, 237 PDF, 78 kompozytowy, 30, 78, 82 PDF/X1a:2001, 146 PitStop, 32 podgląd nadruku, 18, 20, 22 podlewki, 142 półpauza, 237 profil, 91, 93 ICC, 32 proofer, 61, 62, 64 przefalc, 110 przegniatanie, *Patrz:* bigowanie przejście tonalne, 137 przyklejka, 194 punkt typograficzny, 177, 183

#### **R**

raster amplitudowy, 137, 140 hybrydowy, 137, 140 stochastyczny, 137, 140 rastrowanie, 132, 136 RGB, 33 RIP, 78, 137 room proof, 69 rozbarwienia, 78 rozdzielczość, 132, 136, 138, 140 Total Ink Limit, *Patrz:*

#### **S**

sierota, 222, 224 sitodruk, 159 skala pomiaru densytometrycznego, 14 skład jednołamowy, 178

składka, 186 skróty klawiaturowe, 217, 218 spacja miękka, 222 twarda, 237, 238 zbędna, 236, 238 spady, 12, 25, 26, 74, 76, 80, 205 spiralowanie, 198 srebrzenie, 149, 205 strona numeracja, 86, 87, 88, *Patrz też:* pagina wzorcowa, 216, 218 styl akapitowy, 215, 218 znakowy, 216, 218 Sygnowski Paweł, 214 system zalewkowania, 39 zarządzania procesami typu MIS, 39 szewc, 211, 222, 224 szmata, *Patrz:* papier gazetowy sznyty, *Patrz:* znaczniki cięcia szycie drutem, 198, 199, 204 nićmi, *Patrz:* oprawa szyta nićmi

#### **Ś**

Świątek Rafał, 208 świecenie, 20

#### **T**

tabela, 75 tabulator, 222 teczka, 24, 28 tektura, 114 falista, 102, 114 TIFF‑B, 132, 137 TIL, *Patrz:* nafarbienie sumaryczne tłoczenie, 205 wklęsłe, 149 wklęsło‑wypukłe, 149 Tomaszewski Andrzej, 208, 209, 226, 236 nafarbienie sumaryczne TrimBox, 15, 74, 76, 79, 81 trójnóż, 72 tryptyk, 117, 118 trzecianka, 226 Tschichold Jan, 164, 208, 223 typografia, 154, 164, 166, 171, 176, 183, 208, 226, 234, 240

255

Kup książkę **Poleć książkę** Poleć książkę

#### **Skorowidz**

#### **U**

uszlachetnianie, 39, 148, 154, 160, 204, 206

#### **W**

wakat, 190 walidacja, 25, 28 warstw spłaszczanie, 143, 144, 146 wcięcie akapitowe, 220, 222, 224 znak wdowa, 211, 222, 224 Wełna Tomasz, 42 wielkość pisma, 92, 93 wieża lakierująca, 151 wklejka, 194, 199 wkładka, 191 włókno kierunek, 113, 123, 125, 127, 203, 206 zdiapolaryzowane, 113 wyklejka, 205 wykrojnik, 25, 26, 28 wzorzec kolorystyczny, 91

**Z**

zalewki, 142, 143 zawieszka, 97, 103 zawijka, 102, 205, 206 złamywanie, *Patrz:* falcowanie znaczniki cięcia, 14, 79, 82 drukarskie, 79, 80, 81 falcu, *Patrz:* bigi diakrytyczny, 42 interpunkcyjny, 235, 238 minusa, 237 wodny, 157

# PROGRAM PARTNERSKI GRUPY WYDAWNICZEJ HELION

**1. ZAREJESTRUJ SIĘ** 2. PREZENTUJ KSIĄŻKI **3. ZBIERAJ PROWIZJE** 

Zmień swoją stronę WWW w działający bankomat!

Dowiedz się więcej i dołącz już dzisiaj!

http://program-partnerski.helion.pl

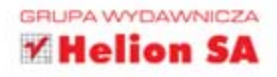

#### Spraw, aby Twoje projekty zawsze były drukowane zgodnie z oczekiwaniami!

DTP to nie tylko prosta zabawa z programami do składu, o czym obecnie zdaje się zapominać wiele osób zajmujących się projektowariem i przygotowywaniem różnego rodzaju materiałów drukowanych. Takie podejście często spędza sen z powiek profesjonalnym drukarzom, którzy traktują swoją pracę bardzo poważnie i chcą, aby jej efekt prezentował się na papierze co najmniej tak samo dobrze jak na akranie komputera projektanta. Jeśli chcesz sprawić, aby tak waśnie było, a kooperacja osób zaangażowanych w proces powstawania materiałów drukowanych układała się bezproblemowo, sięgni po tę książkę. DTP. Od projektu aż po druk. O współpracy grafika z drukarzem to publikacja skierowana zarówno do grafików, operatorów DTP czy projektantów, jak i do osób odpowiedzialnych za kortrolę jakości plików w drukamiach. W lekki i bezpretensjonalny sposób autor dzeli się w niej wiedzą na temat przyczyn występowania podstawowych problemów na styku studia graficznego z drukarką, a także rajlepszych metod ich rozwiązywania. To książka, której nie powinno zabraknąć w bibliotekach wszystkich szanujących się praktyków DTP, jak rówrież uczniów i studemów szkół poligraficznych oraz edytorskich.

- · Typowe problemy pracowników działów DTP i ich rozwiązania
- · Kwestie związane z drukiem kolorowym i czarno-białym
- · Przygotowywanie materiałów do druku
- Rozwiązywanie kłopotów związanych z czcionkami
- · Sposoby sprawdzania poprawności materiałów do druku
- · Dobieranie odpowiednich parametrów wydruku
- · Problemy z typografia i metocy ich rozwiązywania
- · Sposoby ograniczania kosztów produkcji
- · Przegląd najważnejszych lektur dla grafików i operatorów DTP

#### Zajmujesz się profesjonalnym drukiem lub DTP? Z tą książką rozwiążesz wszystkie problemy!

http://chochlikdrukarski.pl www.facebook.com/chochlikdrukarski

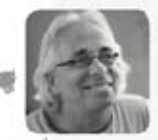

Andrzej Gołąb - od początku pracy zawodowej związany z branżą wydawniczą i poligraficzną. Założył kilka pracowni składu komputerowego na terenie Slaska. Przez pare la: prcwadził własna firme wydawnicza. Od prawie dwudziestu lat jest związany zawodowo z Centrum Usług Drukarskich Henryk Mier w Rudzie Śląskiej (www.cuddruk.pl). W tym zakładzie poligraficznym, znanym z marki CUD, stwcrzył pracownie typografii komputerowej i przez kilkanaście lat był jej szefem. Obecnie pełni funkcję pełnomocnika właściciela i odpowiada m.in. za

kontrolę jakości plików produkcyjnych, cptymalizację procesów produkcyjnych oraz drukarnie internetową www.print4all.p. W 2011 roku stworzył, a obecnie animuje internetowy projekt "Chochlik drukarski - pogotowie poligraficzne", Jest to bezinteresowna inicjatywa edukacyjna, której głównym celem jest dzielenie się przez internet wiedzą i doświadczeniem z zakresu poligrafi, typografii, grafiki, designu i edytorstwa. Strona "Chochlika" na Facebooku ma obecnie prawie 1300 fanów, a jego blog www.chochlikorukarski.com.pl rejestruje kilkaset ocston dziannia.

Prywatnie Andrzej Gotab to humanista, wegetarianin, nałogowy siorbacz verba mate. Można go spotkać na ścieżkach mwerowych na górskich szlakach, a także na chorzowskich alejkach, po których regularnie biega, przygotowując się do udziału w swoim pierwszym w życiu maratonie.

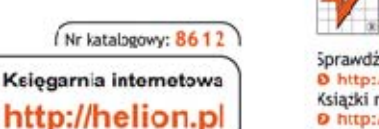

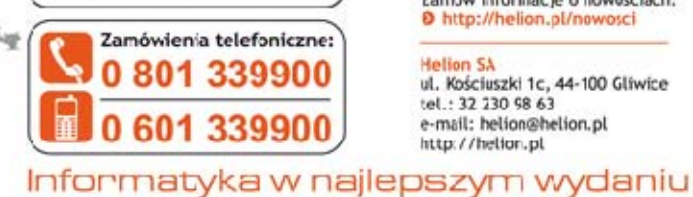

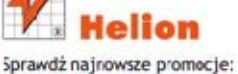

**0** http://helion.pl/promecje Książki najchętniej czytare: D http://helion.pl/bestsellery Zamów informacje o nowościach: D http://helion.pl/nowosci

**Helion SA** ul. Kościuszki 1c, 44-100 Gliwice tel: 32 230 98 63 e-mail: helion@helion.pl http://helion.pl

 $r$ ne  $\mathbf{t}$  $\ddot{\phantom{0}}$ 

 $\overline{\mathbf{a}}$ r

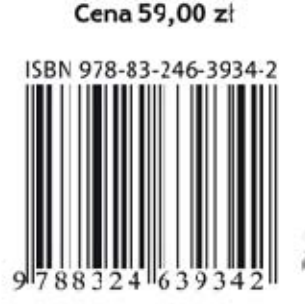